# Dell™ 듀얼 비디오 USB 3.0 도킹 스테이션

사용 설명서

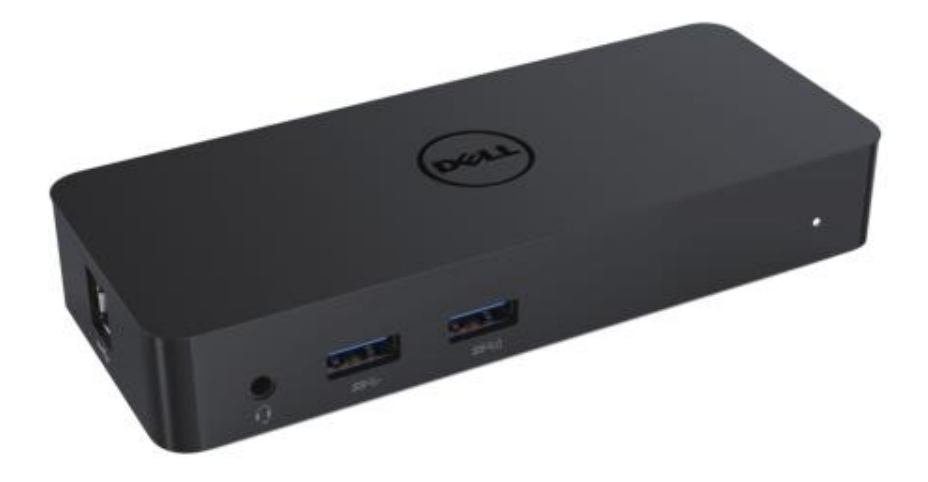

모델: D1000

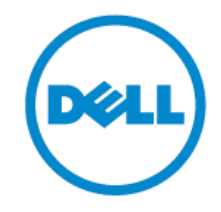

- 참고: 참고에서는 고객의 컴퓨터를 더욱 잘 사용할 수 있도록 도움이 되는 중요한 정보를 명시합니다.
- 주의**:** 주의에서는 지침을 준수하지 않았을 경우 발생할 수 있는 하드웨어의 잠재적 손상이나 데이터 분실을 명시합니다**.**
- 경고**:** 경고에서는 재산 손해**,** 인적 부상이나 사망에 대한 잠재적 가능성을 명시합니다**.**

**© 2017 Dell Inc.** 모든 권리 보유**.**

본 문서의 정보는 예고 없이 변경될 수 있습니다. Dell 의 서면 허락 없이 어떠한 방식으로든 본 자료를 재생산하는 것은 엄격하게 금지되어 있습니다.

본 문서에 사용되는 상표**:** Dell 및 Dell 로고는 Dell Inc.의 상표이고, Intel® , Centrino® , Core™ 및 Atom™ 은 미국 및 그 외 국가에서 Intel Corporation 의 상표이거나 등록된 상표이고, Microsoft®, Windows® 및 Windows 시작 버튼 로고는 미국 및/또는 그 외 국가에서 Microsoft Corporation 의 상표이거나 등록된 상표이고, Bluetooth® 는 Bluetooth SIG, Inc.가 소유한 등록 상표이고 Dell 이 허가를 받아 사용하고 있고, Blu-ray Disc™ 는 Blu-ray Disc Association (BDA)이 소유한 상표이며 디스크와 플레이어에 사용하도록 허가를 받았으며, 그 외 상표나 상호명은 마크 및 이름 또는 제품을 주장하는 법인을 가리키기 위해 본 문건에서 사용할 수 있습니다. Dell 은 자체에서 소유하고 있지 않은 상표와 상호명에서 자산 지분에 대한 권리를 포기합니다.

 $2017 - 06$  Rev. A02

#### 목차

- a. Dell 도킹 시스템 USB 3.0 (D1000)
- b. USB 3.0 I/O 케이블
- c. 전원 어댑터 및 전선

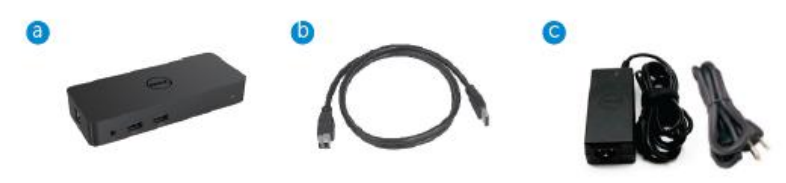

#### 사양

#### 입력

- 1 x USB 3.0 (표준 B 유형)
- 1 x DC 전원

#### 출력

- 2 x USB 3.0
- BC 1.2 및 2.1A 배터리 충전을 지원하는 1 x USB 3.0 파워셰어 ( 0 ).
- 1 x VGA
- 1 x HDMI
- 1 x 디스플레이포트
- 기가비트 이더넷
- 콤보 오디오(헤드폰/마이크)

## 디스틀레이 출력 지원<br>디스플레이블 코에 시권되는 최대 해상도 및 리프레시 속도

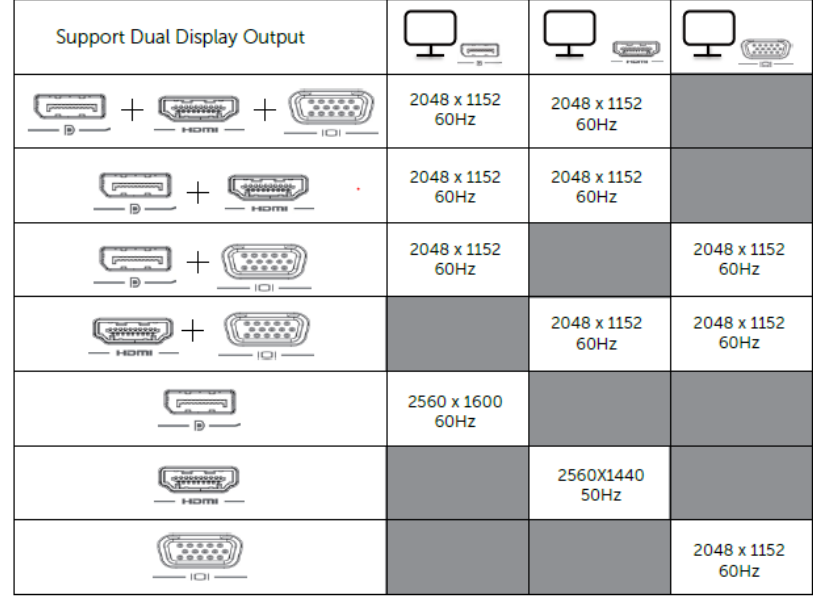

# 제품 개요

정면도

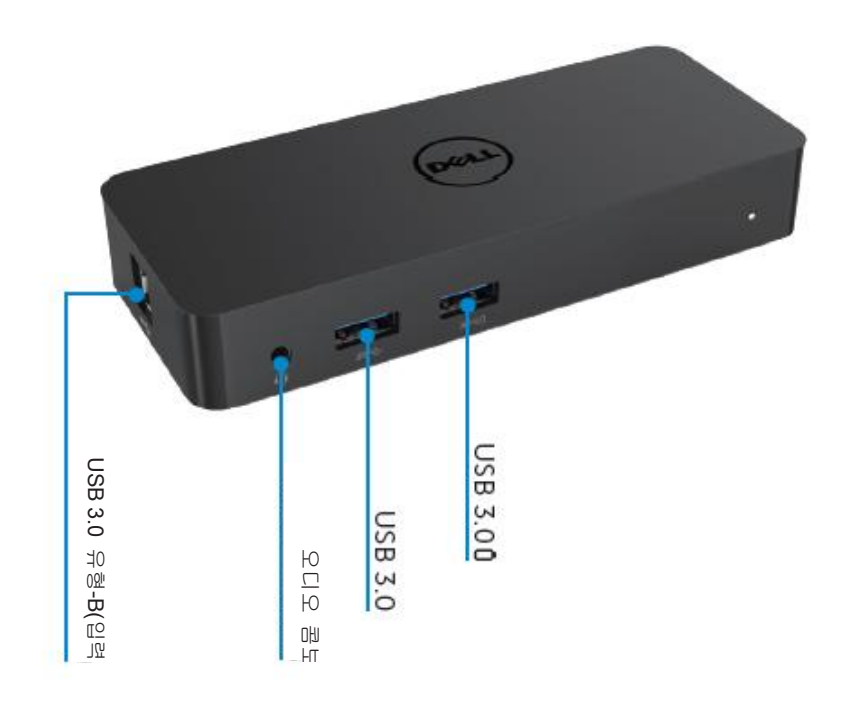

배면도

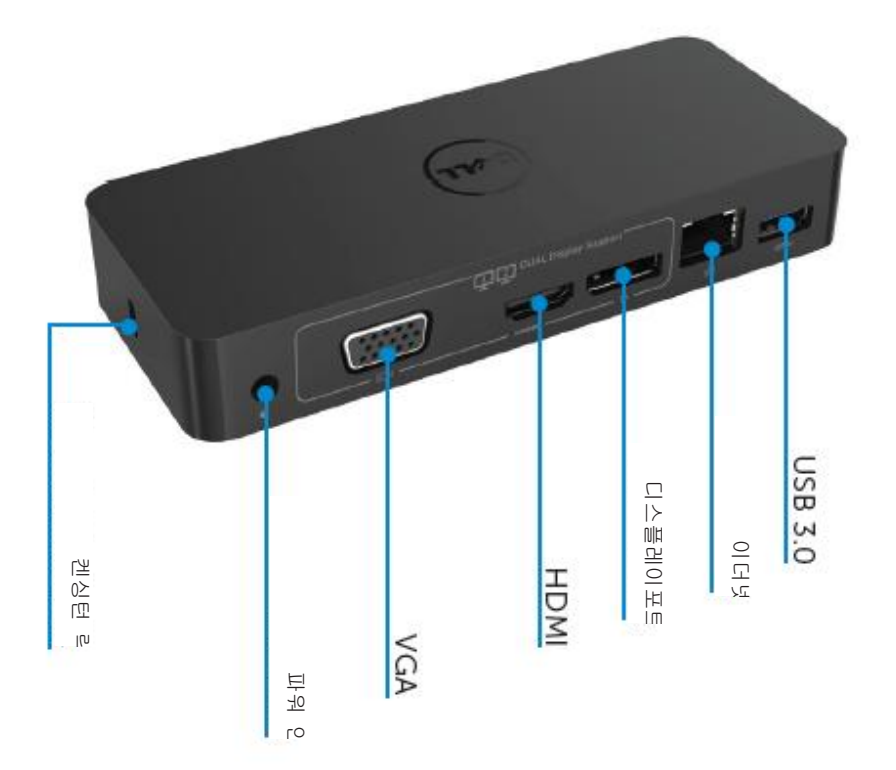

## 권장된 시스템 요건

하드웨어

프로세서: Intel Core i5 또는 i7 2+GHz / AMD Llano 이상 메모리: 4 GB 비디오 카드: Intel HD 4000, ATI Radeon HD5/6xxx, NVidia GeForce 4xxM 이상\*

\*모든 Intel Core 2 Quad, i3 , i5 , i7 또는 AMD Phenom, Jaguar는 프로세서 사양도 충족할 것입니다.

USB: 최소한 한 개의 USB 3.0 포트

```
운영 체계
```
Win 7/Win 8/ Win 8.1/Win 10: 32/64비트 Chrome OS R51 전방으로

#### 권장된 전원 어댑터

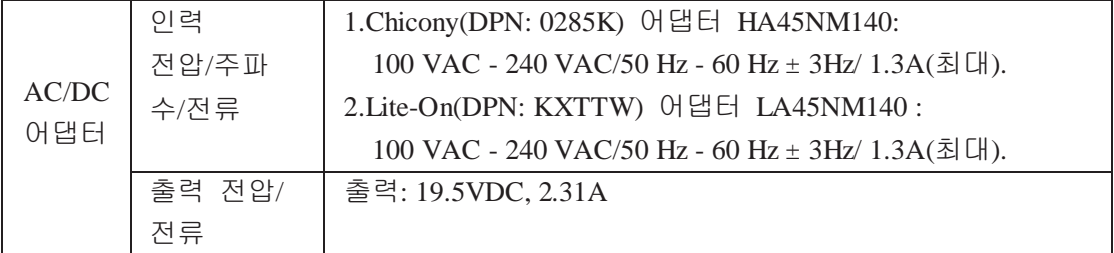

#### 작동 온도

최대 작동 온도 40 oC

#### **Windows 7/8/8.1/10** 셋업

참고: 번들 USB 플래시 드라이브 없이 셋업.

1. 도크를 랩톱에 연결합니다.

디스플레이링크 지원 웹사이트 [www.displaylink.com/support](http://www.displaylink.com/support) 에서 최신 드라이버를 다운로드하는 것이 바람직합니다.

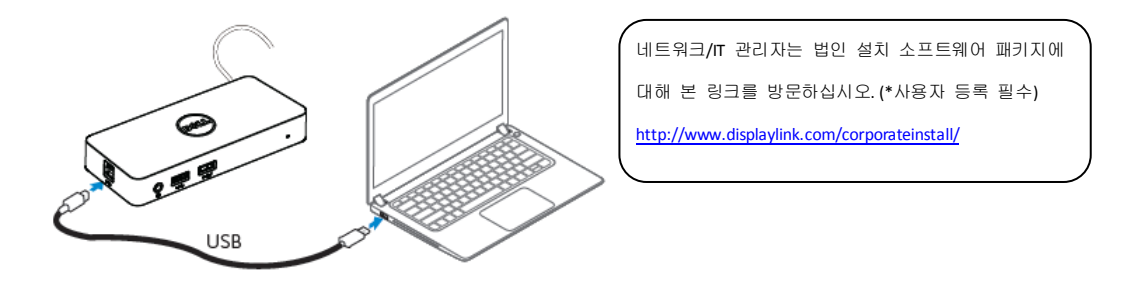

- 2. Windows 는 디스플레이링크 드라이버 설치를 자동으로 시작합니다.
- 3. 설치가 완료될 때까지 화면상의 지침을 따르십시오.

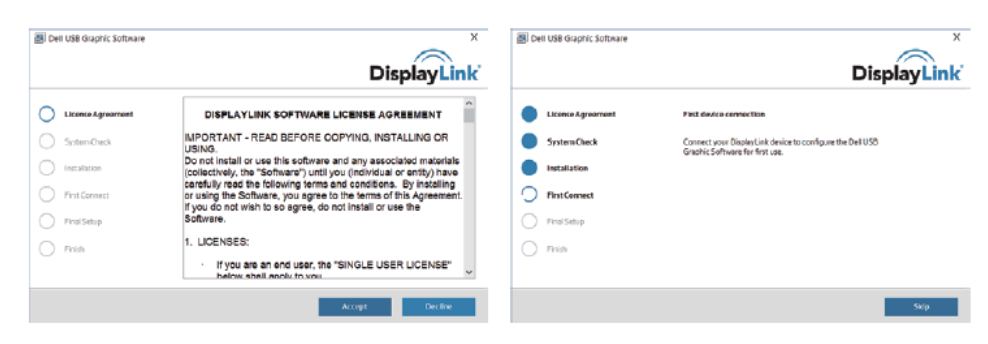

4. 도킹 스테이션과 주변장치를 PC 에 연결합니다.

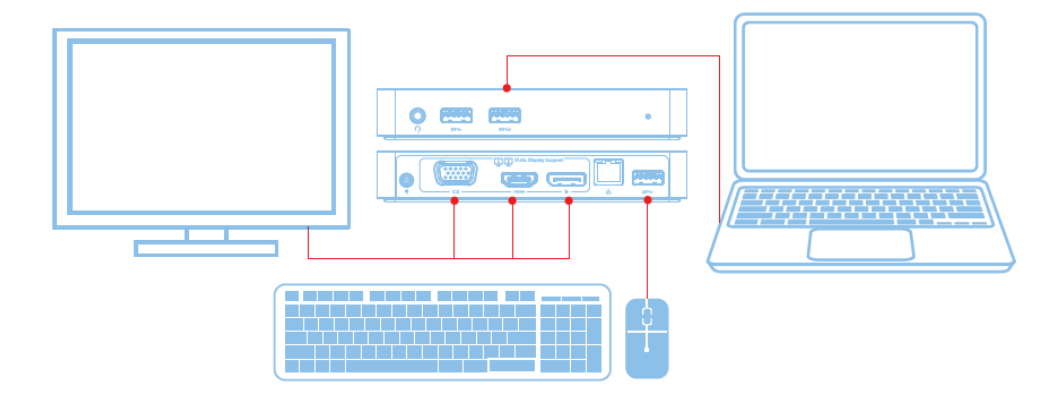

 $\frac{1}{2}$  $\overline{\mathbf{F}}$  $\begin{array}{c} \mathbf{E} \\ \mathbf{F} \end{array}$  $\frac{1}{\sqrt{2}}\sum_{i=1}^{n}$  $\begin{picture}(180,10) \put(0,0){\line(1,0){155}} \put(10,0){\line(1,0){155}} \put(10,0){\line(1,0){155}} \put(10,0){\line(1,0){155}} \put(10,0){\line(1,0){155}} \put(10,0){\line(1,0){155}} \put(10,0){\line(1,0){155}} \put(10,0){\line(1,0){155}} \put(10,0){\line(1,0){155}} \put(10,0){\line(1,0){155}} \put(10,0){\line(1,0){155}}$  $\begin{picture}(120,140)(-10,0) \put(0,0){\line(1,0){15}} \put(10,0){\line(1,0){15}} \put(10,0){\line(1,0){15}} \put(10,0){\line(1,0){15}} \put(10,0){\line(1,0){15}} \put(10,0){\line(1,0){15}} \put(10,0){\line(1,0){15}} \put(10,0){\line(1,0){15}} \put(10,0){\line(1,0){15}} \put(10,0){\line(1,0){15}} \put(10,0){\line(1,0){15}} \put(1$  $\bigcirc$  $\ddot{\bullet}$ -<br>그리오 PUAL Display Support  $\overline{(\overline{...n})}$ 网络科  $\overline{\mathbb{Q}}$ <u>(پنس</u>) aile Œ  $\frac{9}{8.6}$  $ss$  $\overline{C}$  $\mathbb{B}$   $=$   $=$ ≡l≡ 第 ■ LI<br>T

특성

#### 디스플레이링크 관리자 메뉴

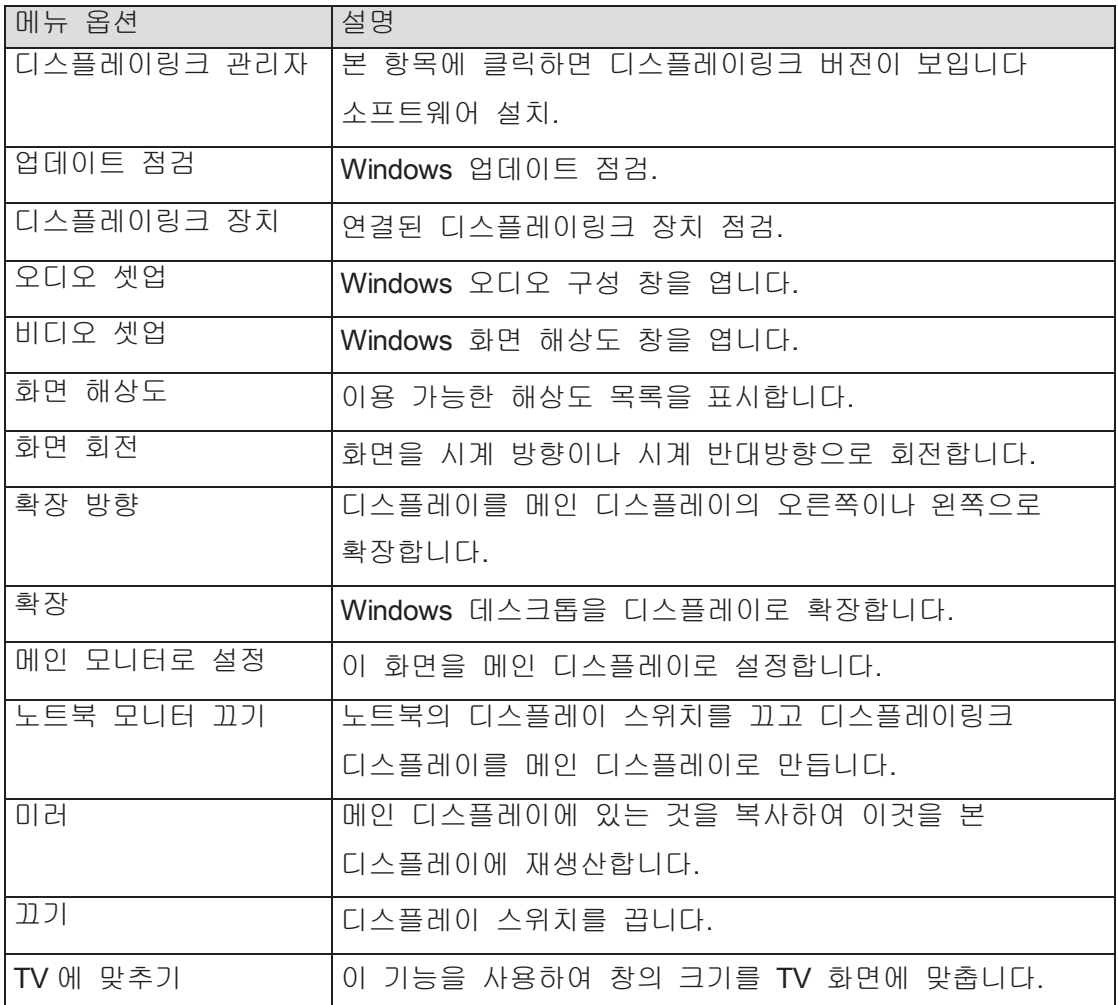

#### 디스플레이를 확장 모드로 설정

- 1. 디스플레이링크 아이콘을 클릭합니다.
- 2. 확장을 선택합니다.

장치는 현재 디스플레이가 이 모드에 있었던 마지막 시간의 방향으로 확장됩니다. 더 많이 제어하려면, 확장 방향 서브메뉴를 사용하여 옵션들 중 하나를 선택합니다. 이 옵션은 장치를 확장 모드로 작동시키고 메인(기본) 모니터의 왼쪽/오른쪽/위/아래로 위치시킵니다

#### 디스플레이를 미러 모드로 설정

- 1. 디스플레이링크 아이콘을 클릭합니다.
- 2. 미러를 선택합니다.

기본 화면의 해상도, 색심도 및 리프레시 속도는 디스플레이링크 USB 그래픽 장치에 연결된 모니터에 복제됩니다.

#### **TV**에 맞추기 구성

1. TV 에 맞추기를 구성하려면, 디스플레이링크 GUI 에서 옵션을 선택합니다. 다음 인터페이스가 나타납니다:

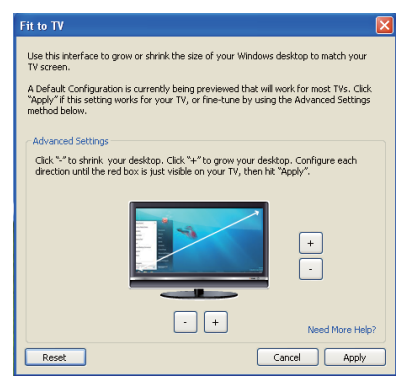

2. 디스플레이링크 화면에서 적색 테두리가 표시됩니다.

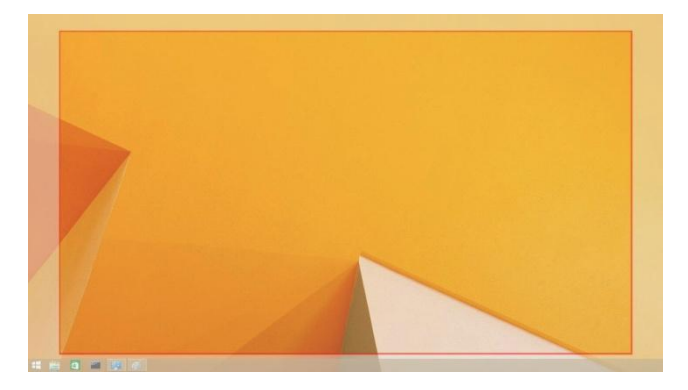

적색 테두리에서 새 Windows 데스크톱의 크기가 표시됩니다. TV GUI 에 맞추기에서 "+"와 "-" 제어를 사용하여 적색 테두리가 TV 화면에 맞을 때까지 테두리의 크기를 바꿉니다.

- 참고: 테두리 크기를 더욱 세밀하게 구성하려면 CTRL 키를 누른 상태에서 "+"와 "-"를 클릭하여 조절할 수 있습니다.
	- 3. 적색 테두리가 TV 화면 가장자리에 있게 되면 적용을 클릭하여 Windows 데스크톱 크기를 조절합니다.

# **Dell** 듀얼 비디오 **USB 3.0** 도킹 스테이션**- D1000**에 대한 **FAQ**

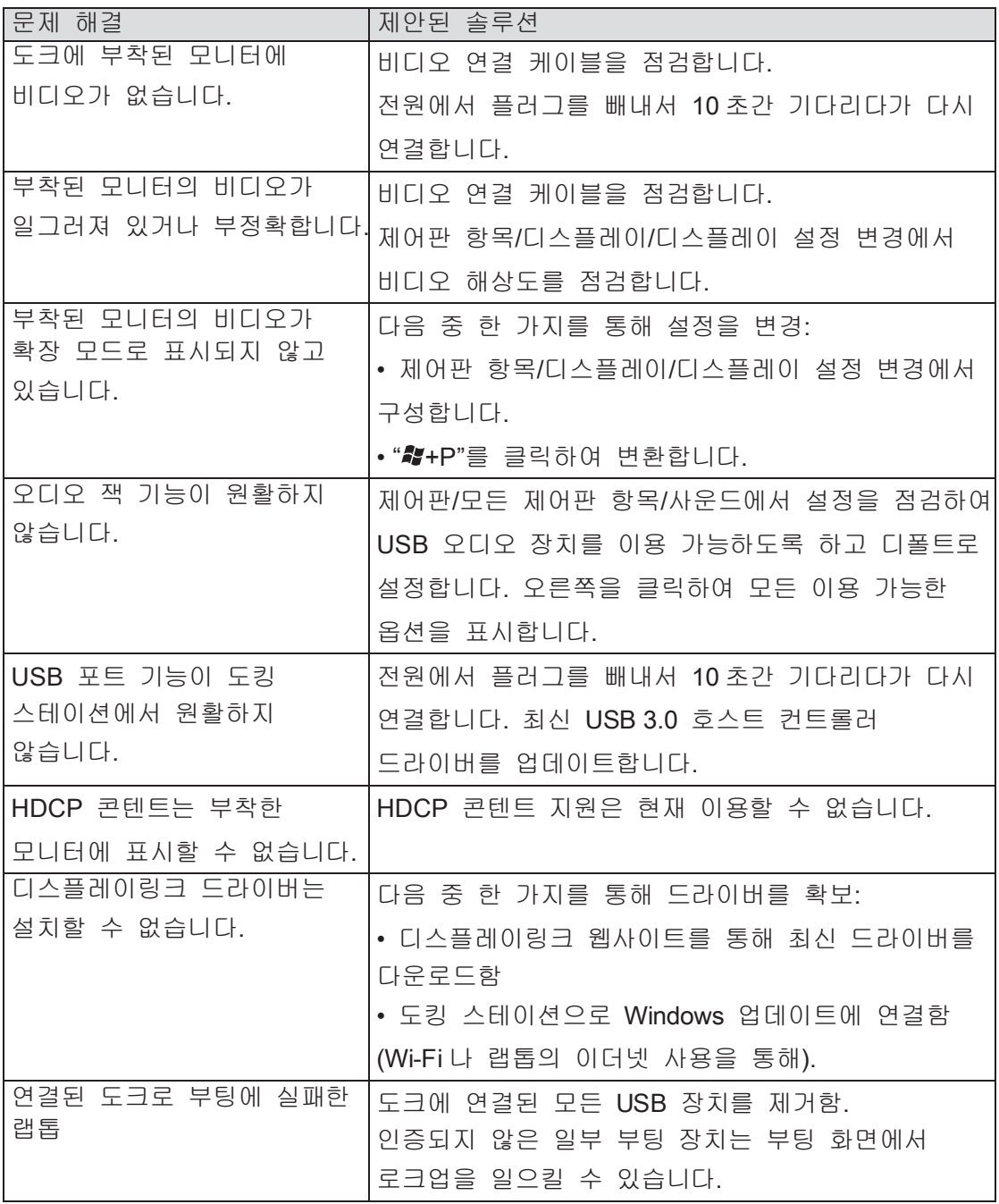

10

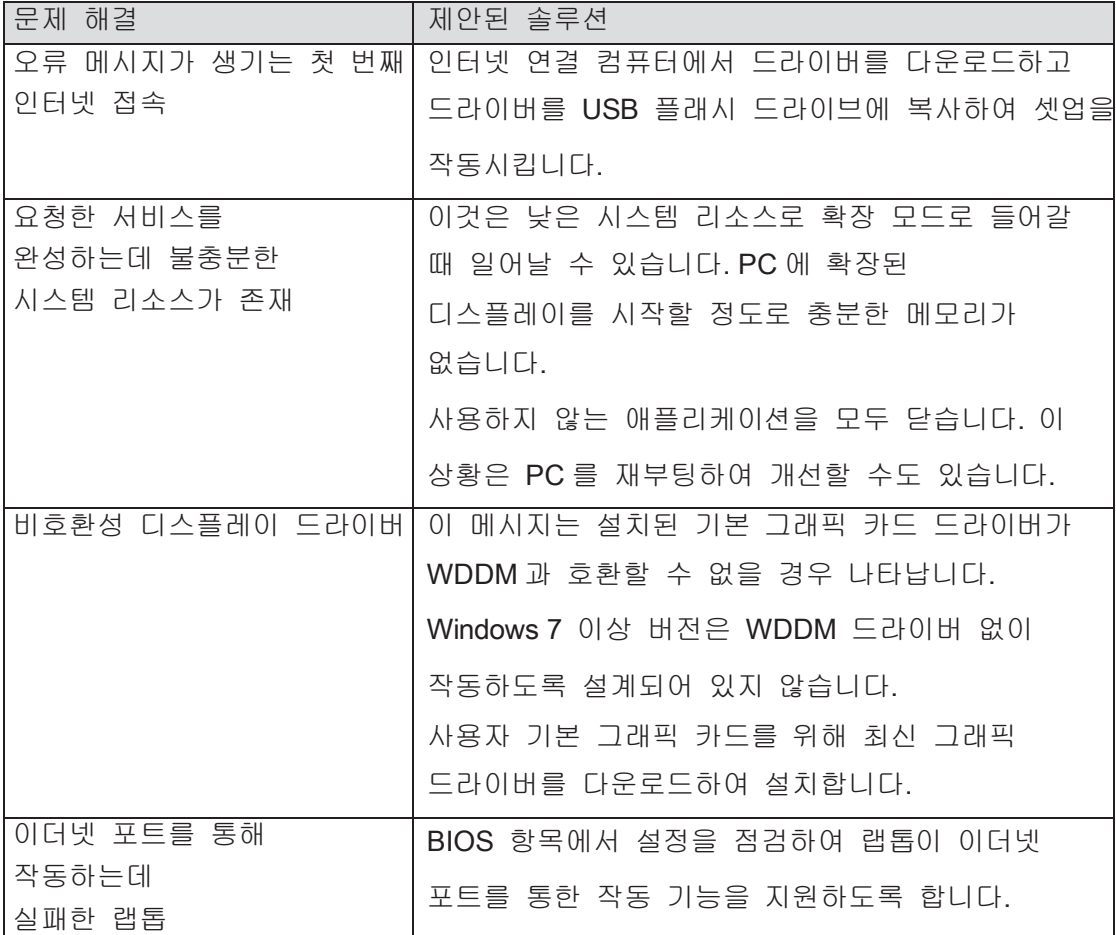

#### 전원 **LED** 표시

정상적인 작동 모드: 환한 백색 등 플랫폼 대기: 흰색 등 전원 꺼짐: 등 꺼짐

## 관리 정보

Dell 듀얼 비디오 USB 3.0 도킹 스테이션- D1000 은 FCC/CE 규칙을 준수하고 전세계 규정 컴플라이언스, 엔지니어링 및 환경 문제를 지킵니다.

#### **Dell** 연락처**:**

#### 1[. www.dell.com/support](http://www.dell.com/support) 를 방문

- 2. 지원 카테고리를 선택
- 3. 사용자 필요성을 기반으로 적절한 서비스나 지원 링크를 선택

또는 다음 사이트를 방문함: [http://www.displaylink.com/support/.](http://www.displaylink.com/support/)

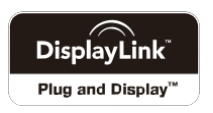